# Finding and accessing data in the UK Data Service

Valerija Kolbas Senior User Support and Training Officer

Webinar, 15.00 - 16.00 GMT 09/05/2019

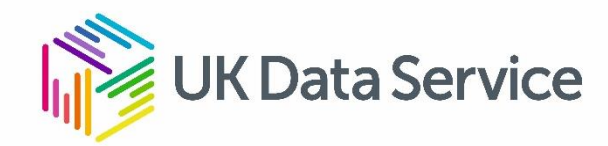

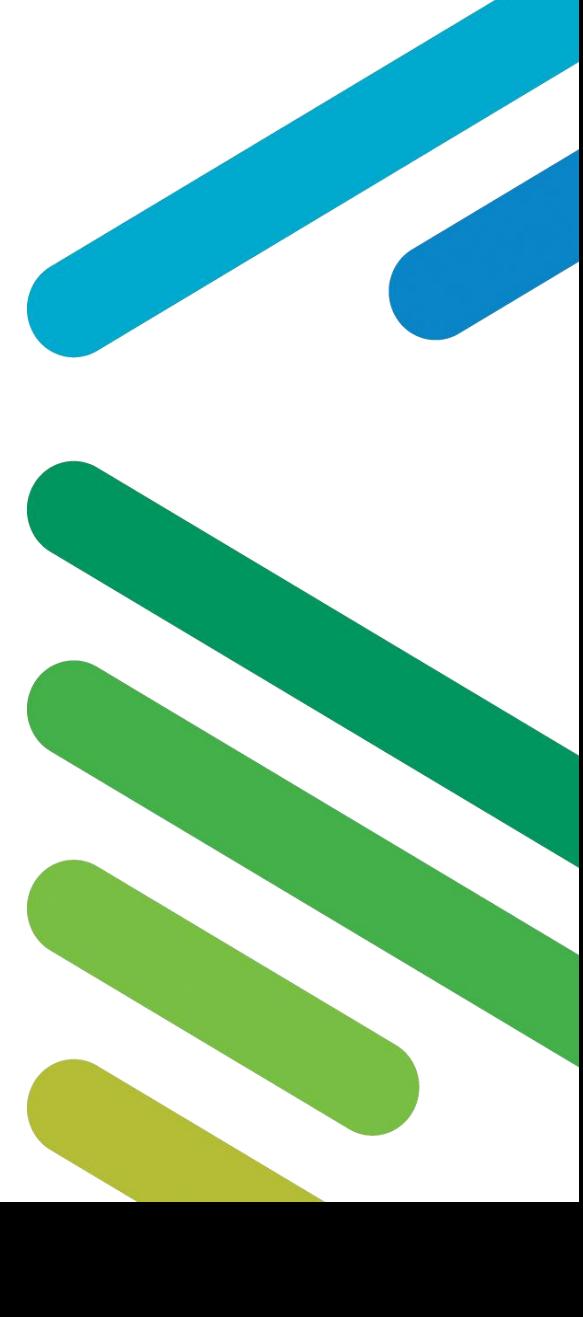

#### What we will cover in this session

- Introduction to our Data
- Finding data Key data Data by theme Data Catalogue Useful resources: HASSET, Data Map
- Understanding the Data Series record
- How to Access Data Access conditions Downloading data Online data access
- Questions (c. 20 mins)

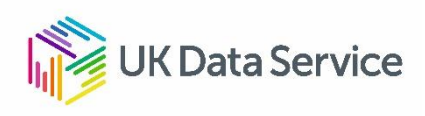

#### Types of data available from us

#### By type

- Detailed data about persons
	- UK surveys
	- Census microdata
	- Cohort and longitudinal studies
	- Cross-national surveys
	- Business surveys
- Data about places
	- Small areas census data
	- Countries international time series
- Qualitative and mixed method

#### By purpose

- Research
- Teaching

#### By detail

• Variables and questions

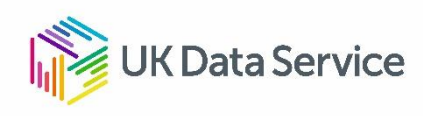

#### Quantitative Data

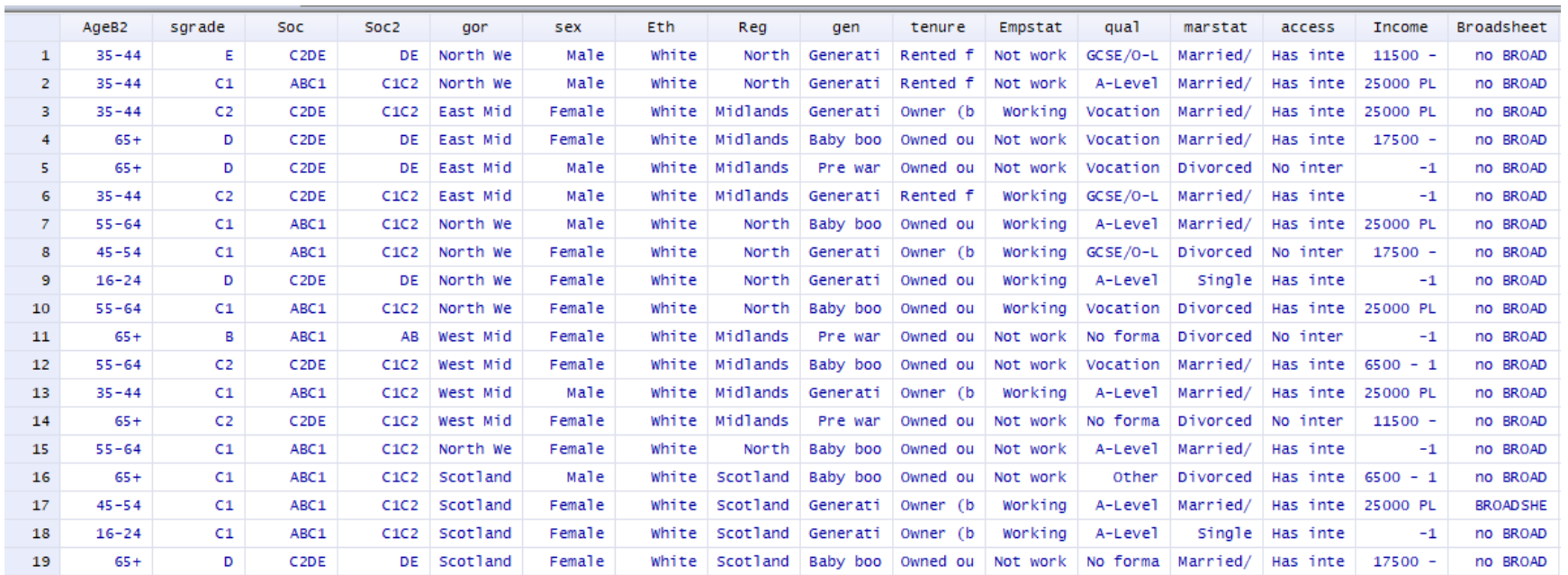

SN 8059: Public Attitudes to Animal Research Survey, 2016.

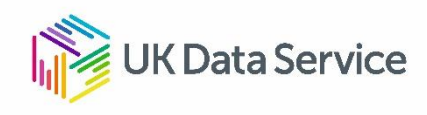

#### Qualitative data

#### FW: The first address I can remember living in is number 8 Heathcote Street, as I can remember Information about interviewee living in. So I must have been a baby when I left Edgefield Road. Date of birth : 1902 I: So you can't have lived there very long at all? Gender ∴ M Marital status Married FW: No. And then the next address is Melvin Street. Occupation : Railway worker Geographic region : Stoke-on-Trent, Staffs I: Can you remember how long you were there? I: Can I have your full name please? FW : Oh I should be there 'til I'm about nine I should imagine, eight or nine. FW: Frank Woolley. I : And then where did you move to? I: And your present address? FW: 57 Speedwell Street. And that's - that's where I stayed 'til I was married. FW : 34 Speedwell Street, Longton. I : Do you remember why the family made all these moves? I : And are you married? FW: Oh well in them days they used to do, families could go anywhere. There was always houses empty you know. FW: Yes. I: Do you know why this was? I : And the year of you marriage? FW : 1930. FW : Well - I couldn't say really. 'Cos I can remember in this row here, three or four houses empty at a time. I: The year you were born? I: Couldn't people afford them? FW: 1902. FW : Well they could afford a them but they could move anywhere - but the reason why did I: And where were you born? move into Speedwell Street is when the family was getting bigger, had a three roomed house see. FW: Ashfield Road, Longton. I: So as the family increased you need a larger house? I: Can you remember how many years you lived in Edgefield Road in the house where you were born? FW : Yes. FW: No. I'm afraid not. I: Can you remember how many brother and sisters you had? I: Can you remember if you stayed in that house until 1918 or were there any moves in between? FW : I had three brothers, seven sisters. FW: Oh there's moves in between. I: So there was eleven children altogether? I: Can you remember where you moved to from Edgefield Road? FW : Yes.

SN2000: Family Life and Work Experience Before 1918, 1870-1973.

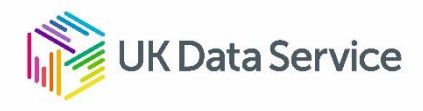

#### What we will cover in this session

- Introduction to our Data
- Finding data Finding dataKey data Data by theme Data Catalogue Useful resources: HASSET, Data Map
- Understanding the Data Series record
- How to Access Data Access conditions Downloading data Online data access
- Questions (c. 20 mins)

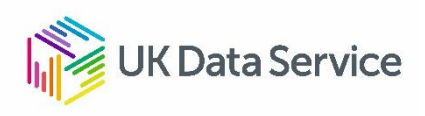

### Finding Data: Key Data

Data are grouped by type

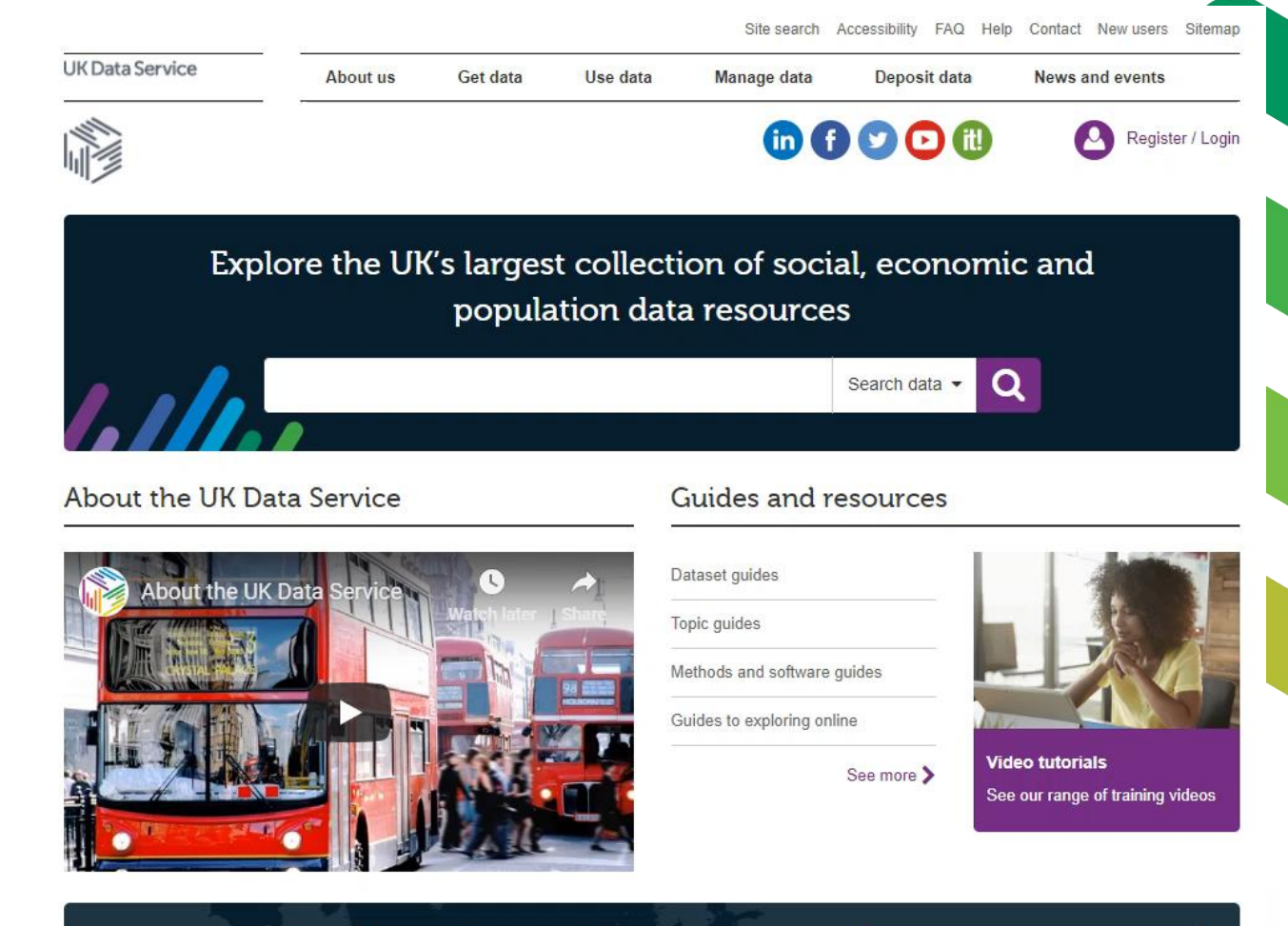

See data from all over the world

### Finding Data: Theme Pages

Data and resources grouped by topic

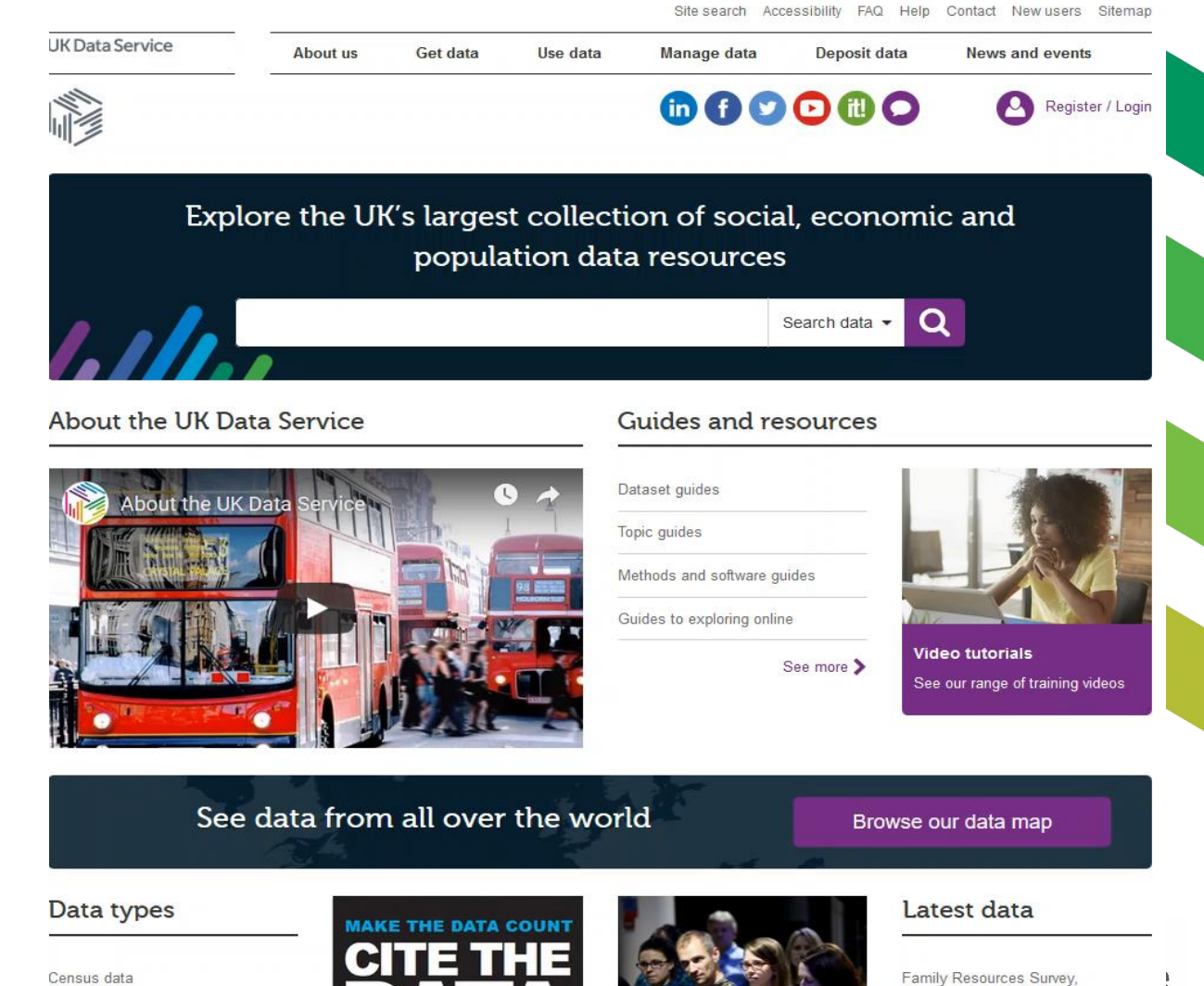

2017-2018

### Finding Data: Data catalogue

Data catalogue allows users to find and browse data, guides, case studies, and publications

Enter a keyword, survey name or study number and search our data or website

Data catalogue search bar is present on a majority of our website pages

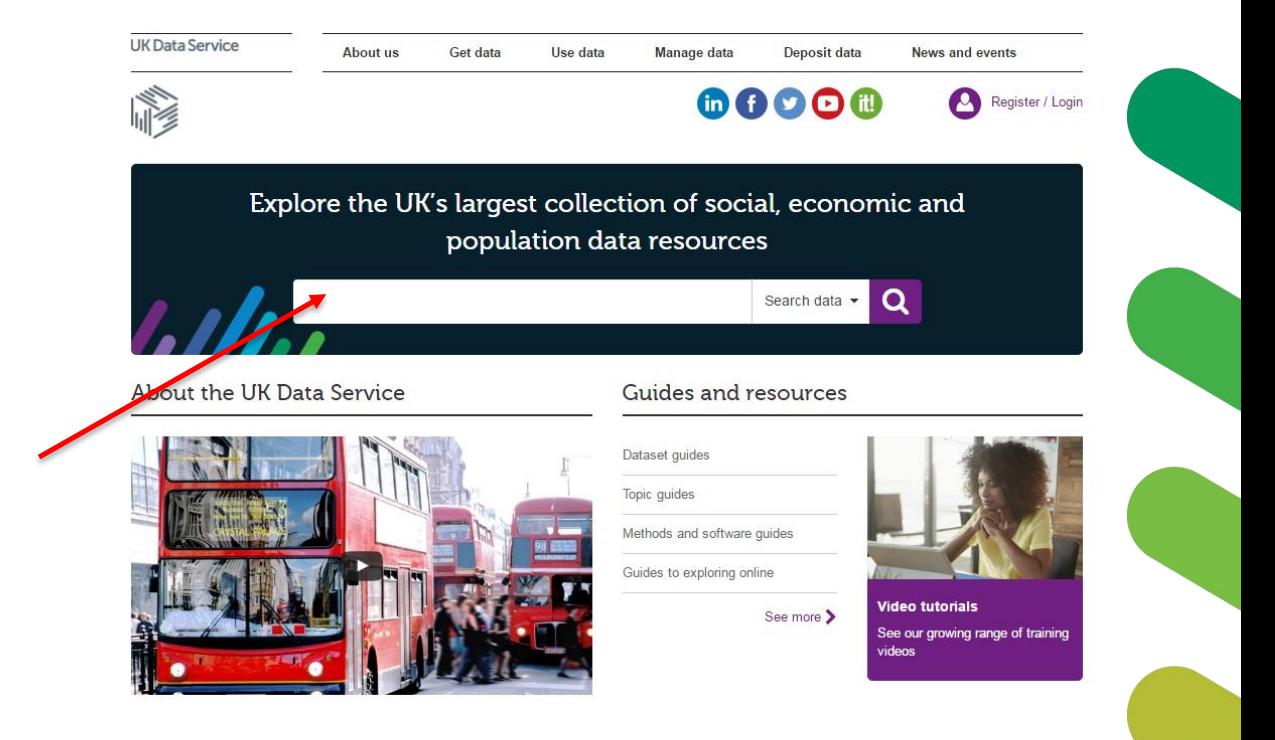

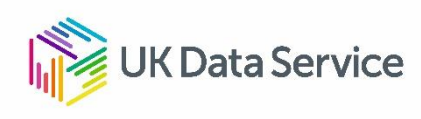

### Data Catalogue: Initial search results

Here I performed a search using the term 'employment and unemployment'

Data catalogue search found 1550 related studies and 8 series in our data collection

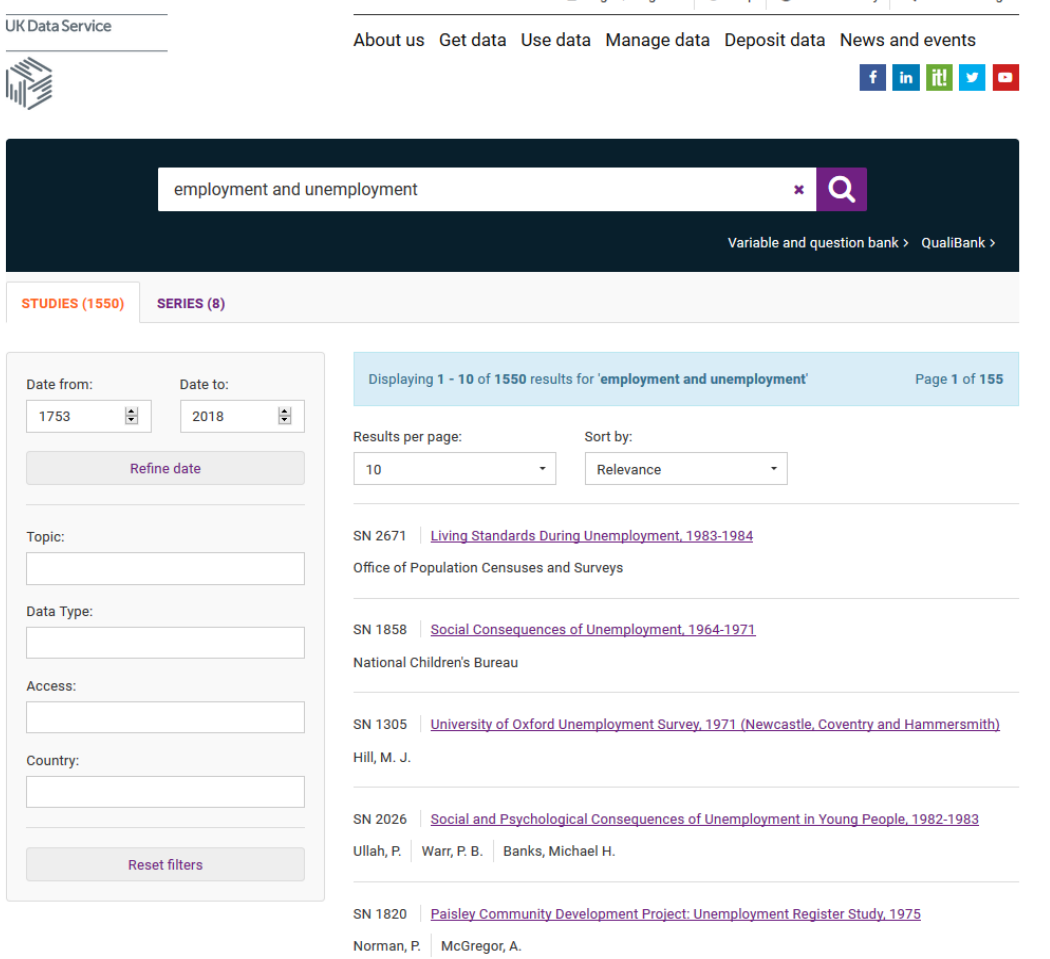

& Login / Register | @ Help | @ Accessibility | Q Data catalogue

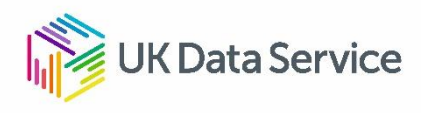

## Data Catalogue: Refining your search results

The **filters** on the left-hand side can be used to find a suitable study

Filters include topic, data type, country, date, and access conditions

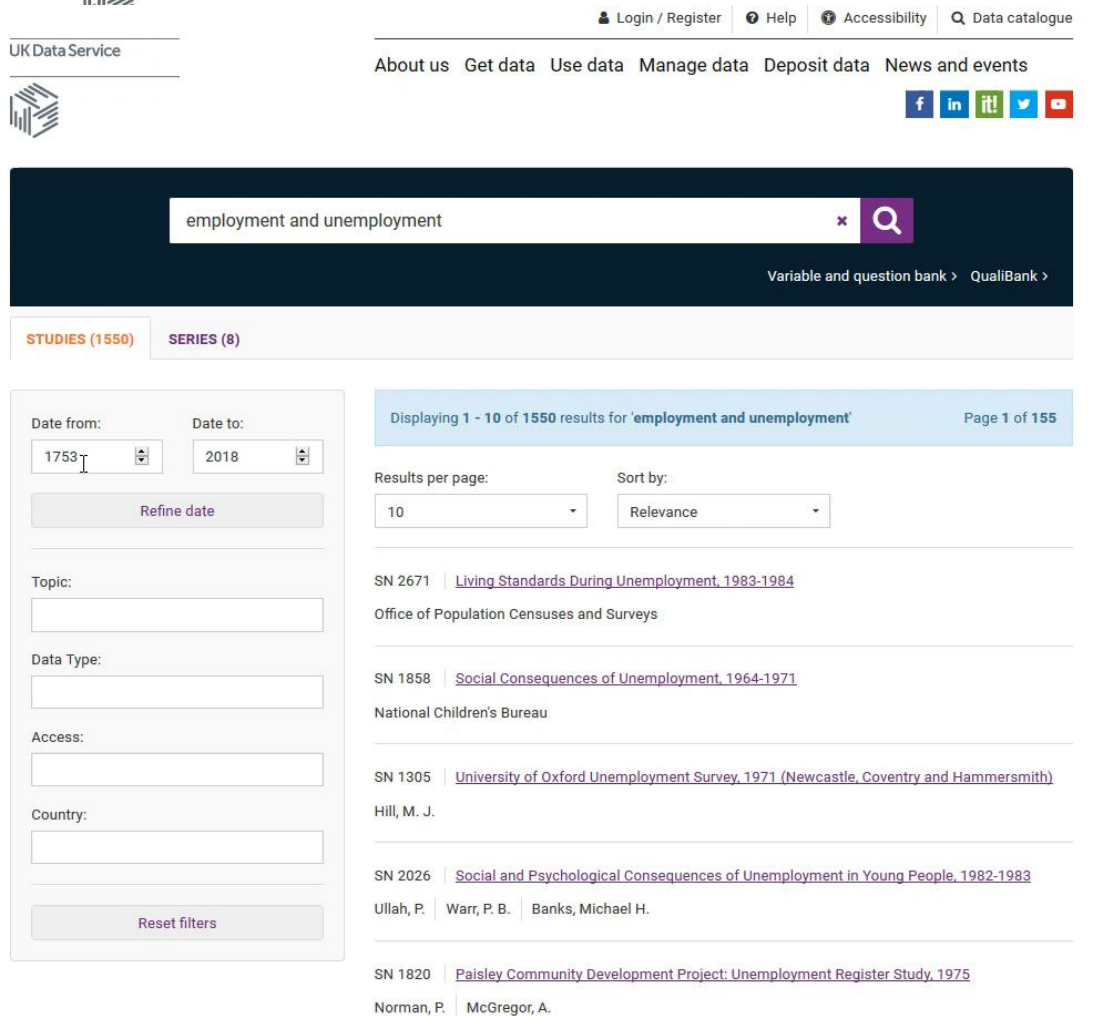

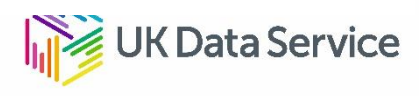

## Finding Data: Variable and question bank

You can browse variables and questions from survey datasets.

I have used the search term 'solar power'.

Search returned 19 results that mention the search term in the question or response.

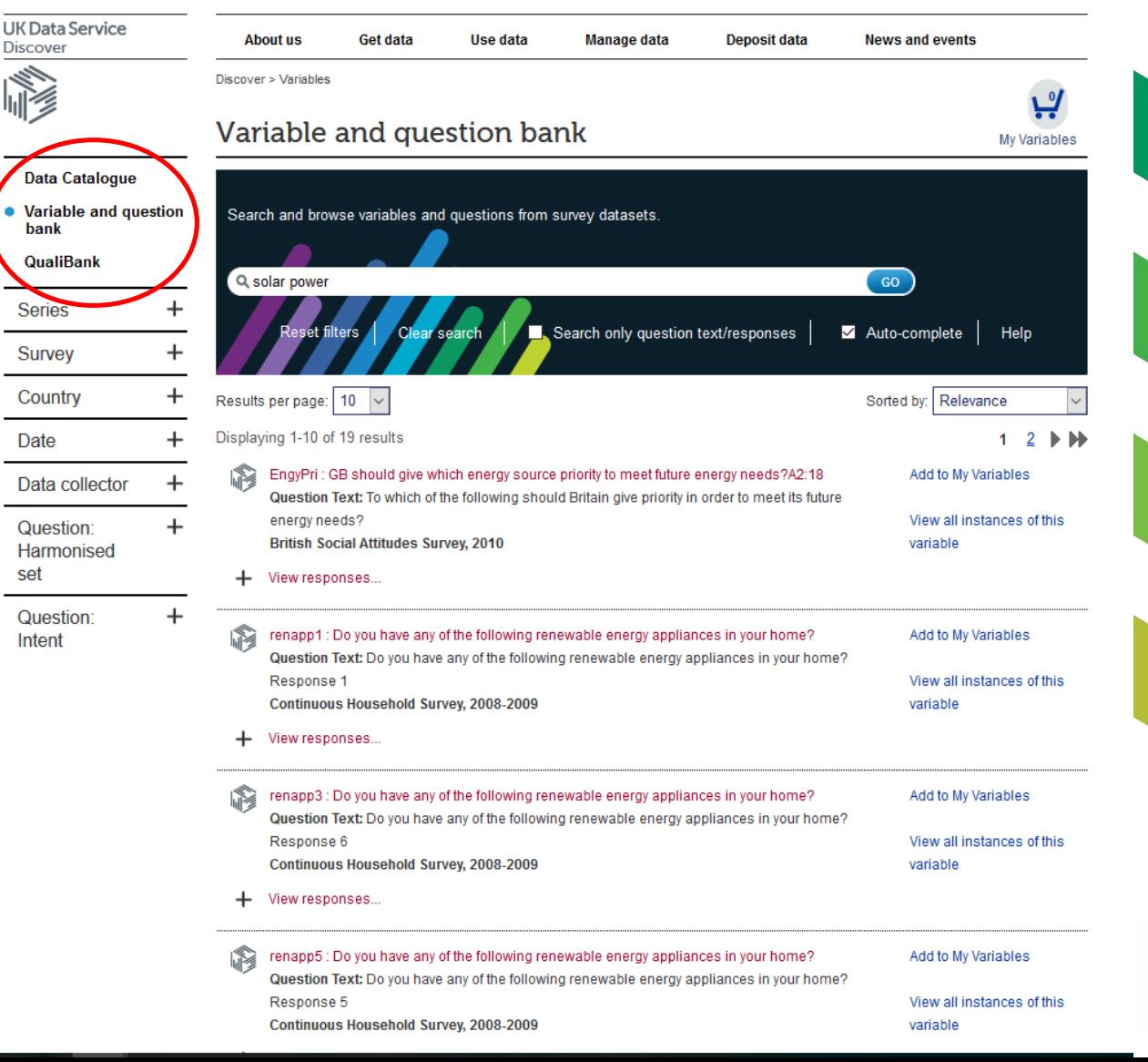

Site Search FAQ Help Contact

#### Finding Data: QualiBank

Allows users to search the qualitative resources archived at the UK Data Service

Filters can be used to find relevant studies

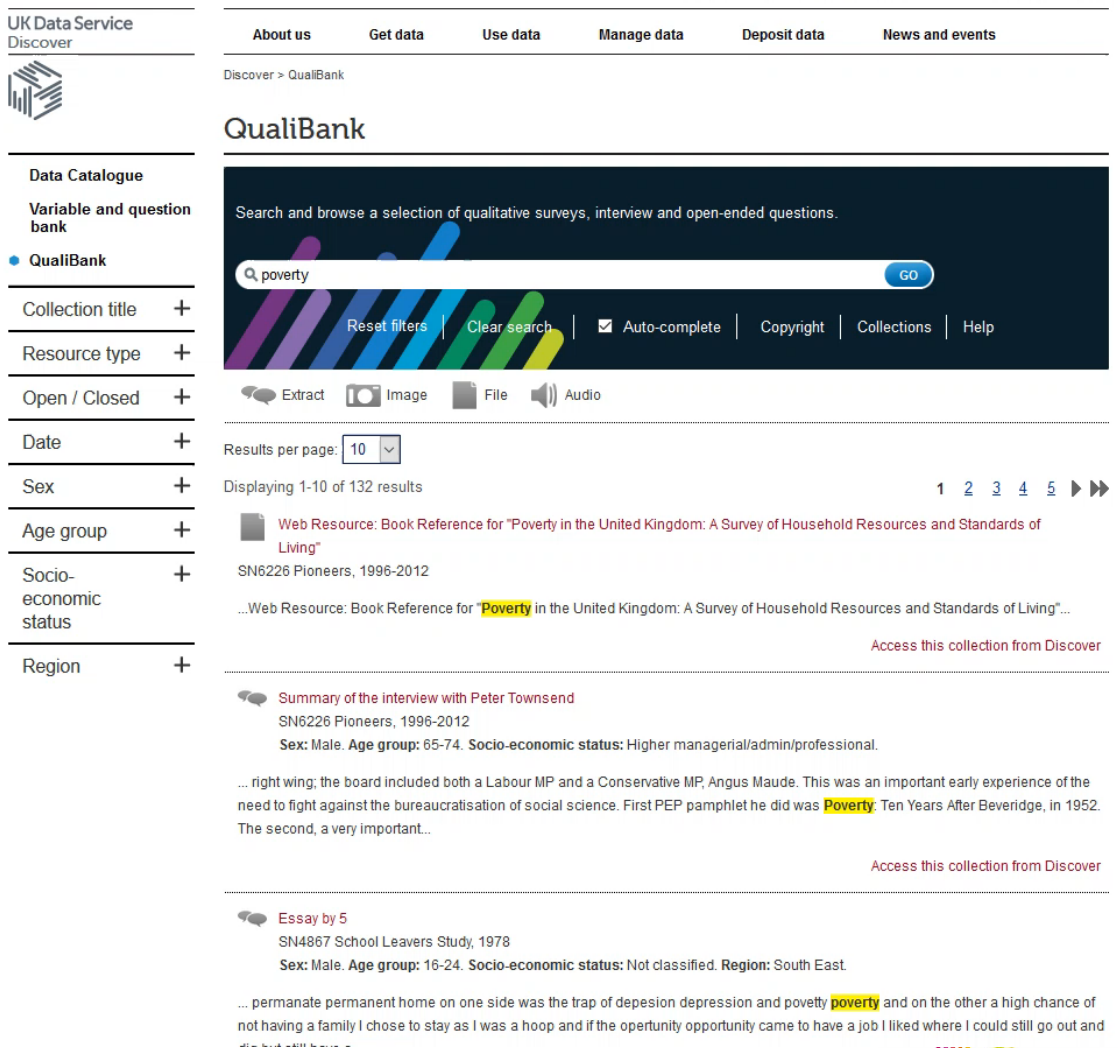

You are not logged in | Login to QualiBank Site Search FAQ Help Contact

#### Useful Resources: Data Map

Data Map enables users to find data by exploring a map of the world

Studies a grouped together depending on the level of zoom

Links to Data **Catalogue** 

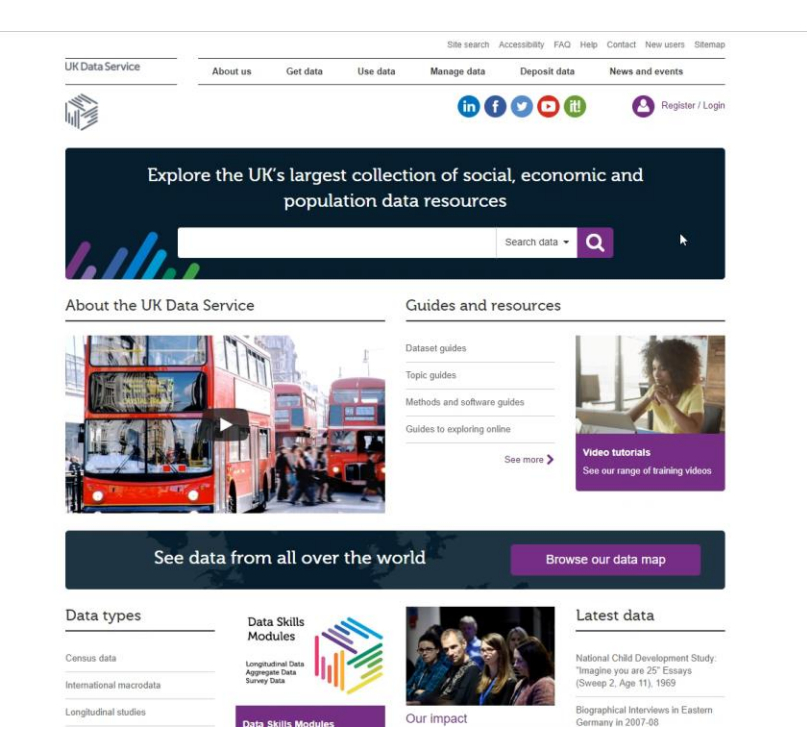

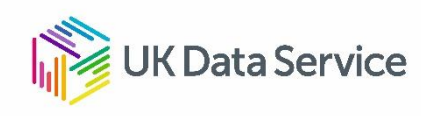

#### Useful resources: Get Data. Thesauri. HASSET

- Each data collection has keyword terms associated with it that come from the Humanities and Social Science Electronic Thesaurus (HASSET)
- Use the 'keywords' section from the Catalogue record to identify terms of interest and use related terms to expand or narrow your search. Here are the keywords for Credit, Class and Community: Working Class Belfast, 1930-2000 (SN 4993)

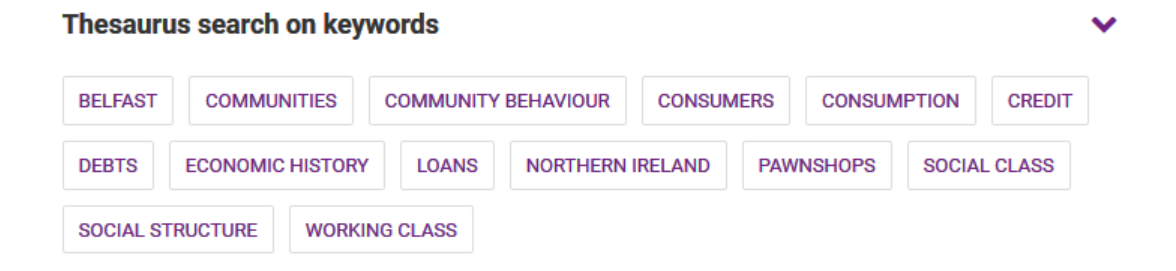

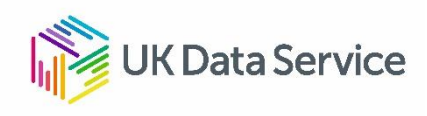

#### HASSET terms – 'gender role'

#### **View concept**

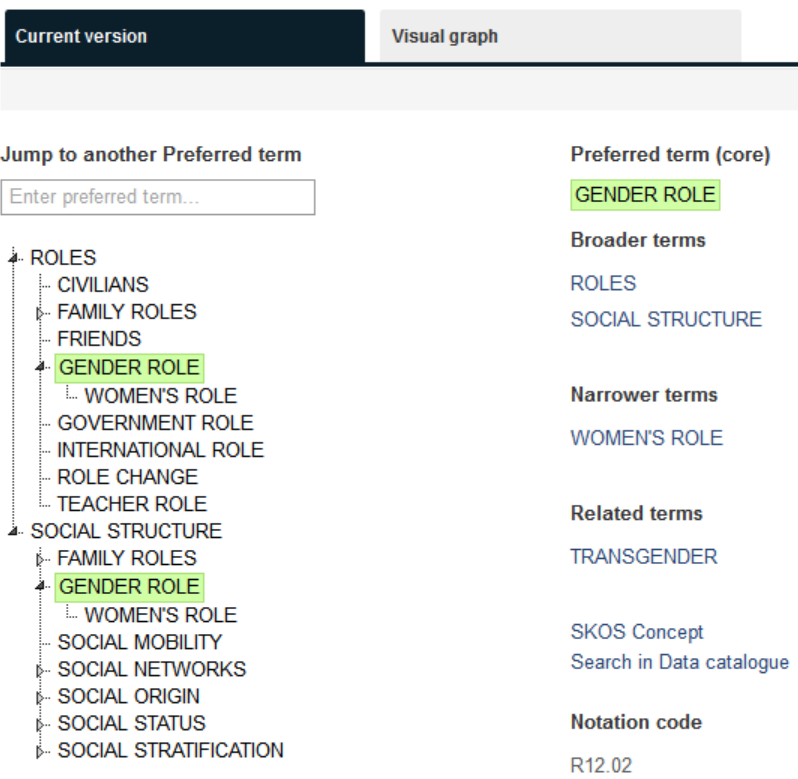

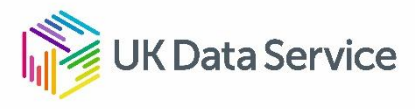

#### What we will cover in this session

- Introduction to our Data
- Finding data Key data Data by theme Data Catalogue Useful resources: HASSET, Data Map
- Understanding the Data Series record Understanding the Data Series record
- How to Access Data Access conditions Downloading data Online data access
- Questions (c. 20 mins)

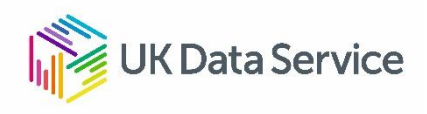

## Data series record: UKHLS

JK Data Service

**Studies** 

**Series** 

beta.ukdataservig

Copy series link

Each Survey has data organised into series (SN)

*Access*. Datasets are listed here

*FAQs*. Answers to common question users have about the series

*Resources*. links to external sources such as publications relevant to the topic area

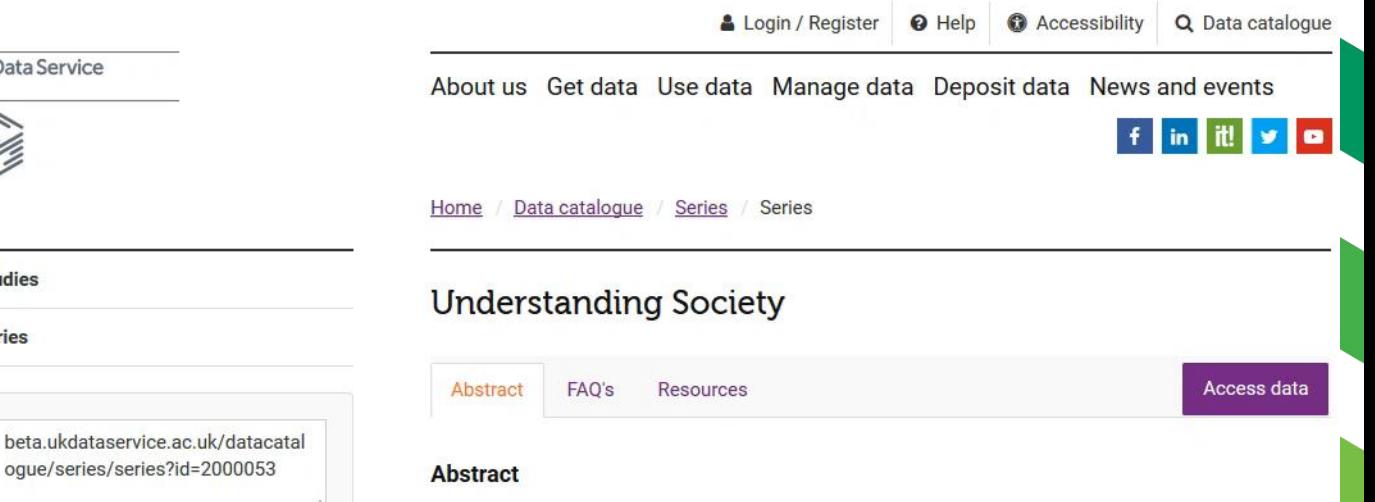

The Understanding Society study, or the United Kingdom Household Longitudinal Study (UKHLS), which began in 2009, is conducted by the Institute for Social and Economic Research (ISER), at the University of Essex. As a multi-topic household survey, the purpose of Understanding Society is to understand social and economic change in Britain at the household and individual levels. It is anticipated that over time the study will permit examination of short- and long-term effects of social and economic change, including policy interventions, on the general wellbeing of the UK population. The Understanding Society study is a successor to the British Household Panel Survey (BHPS). The BHPS sample forms part of Understanding Society from Wave 2 onwards.

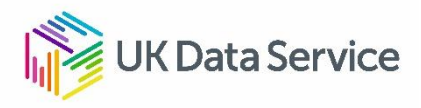

#### Study: UKHLS waves 1-7 and harmonised BHPS waves 1-18

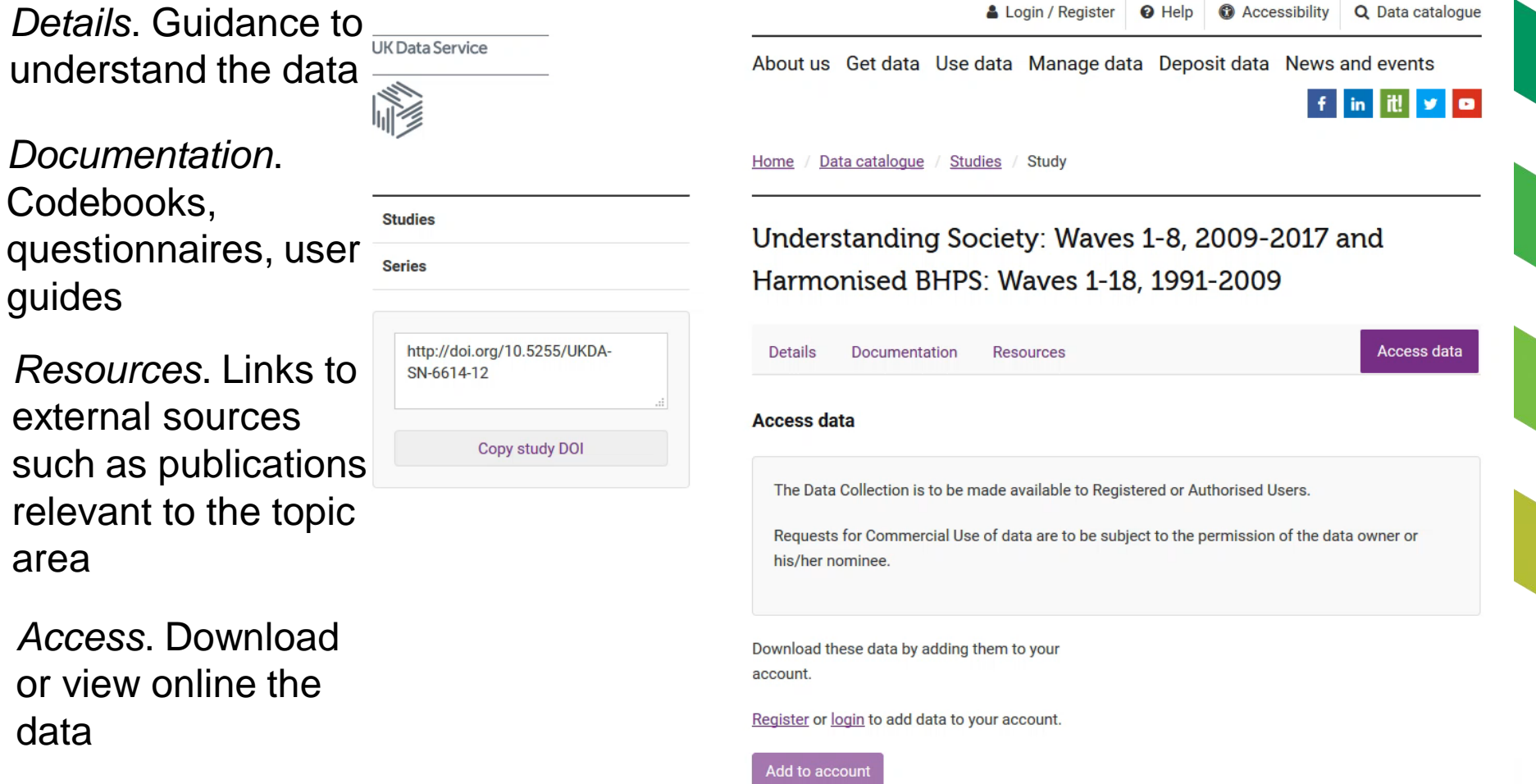

## Details page

- Abstract Provides information about the focus of the survey and other details which will aid researchers
- Changes from the previous deposited versions
- Variables only available in a Secure Access version of these data
- Topics covered in the dataset
- Coverage, Universe, Methodology Spatial units, observation units, cases, methodology
- Citation and copyright provides a full data citation to be included when presenting data

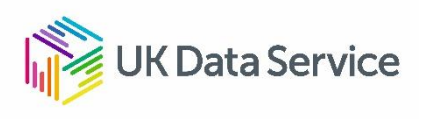

#### What we will cover in this session

- Introduction to our Data
- Finding data Key data Data by theme Data Catalogue Useful resources: HASSET, Data Map
- Understanding the Data Series record
- How to Access Data How to Access DataAccess conditions Downloading data Online data access
- Questions (c. 20 mins)

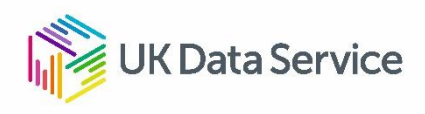

#### Access conditions

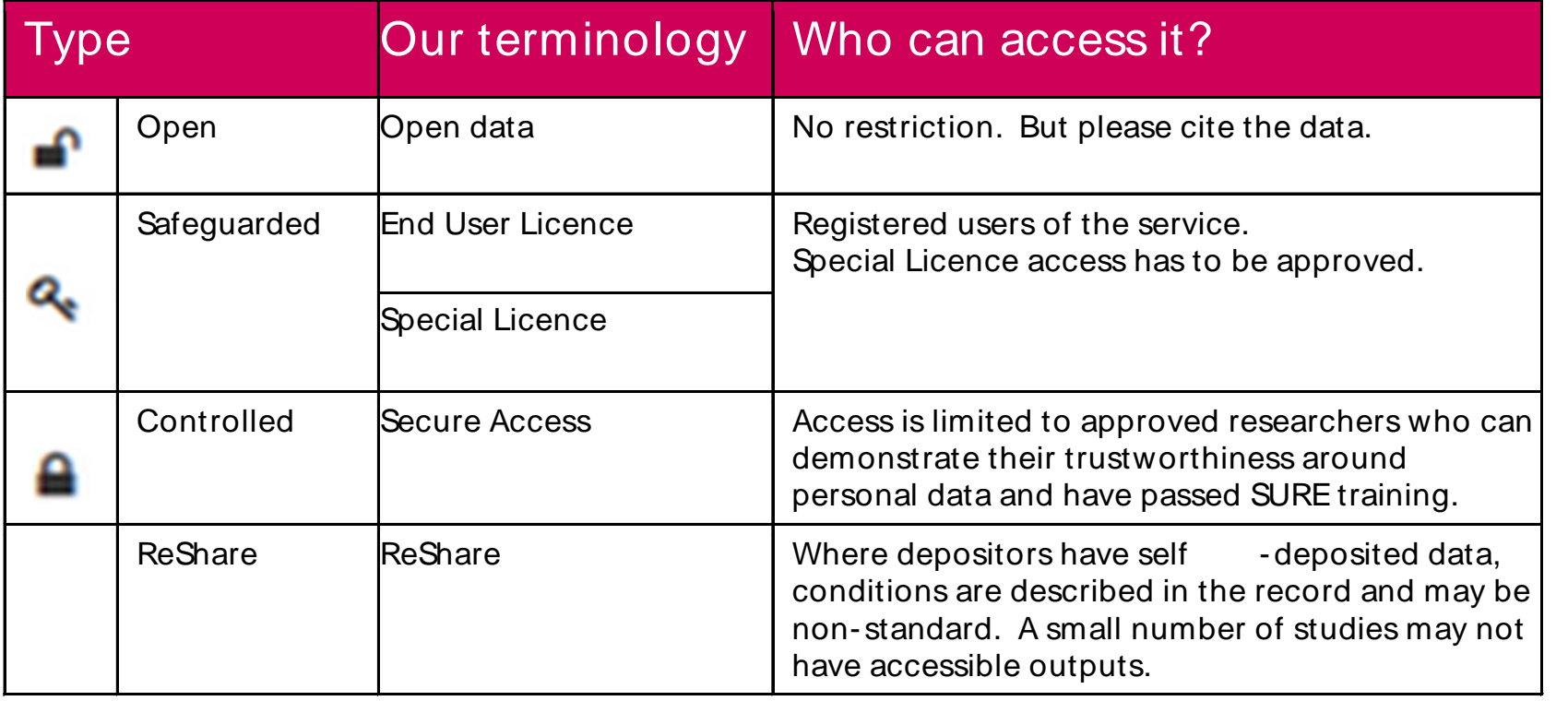

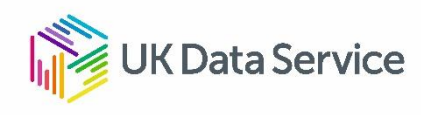

#### Common access routes

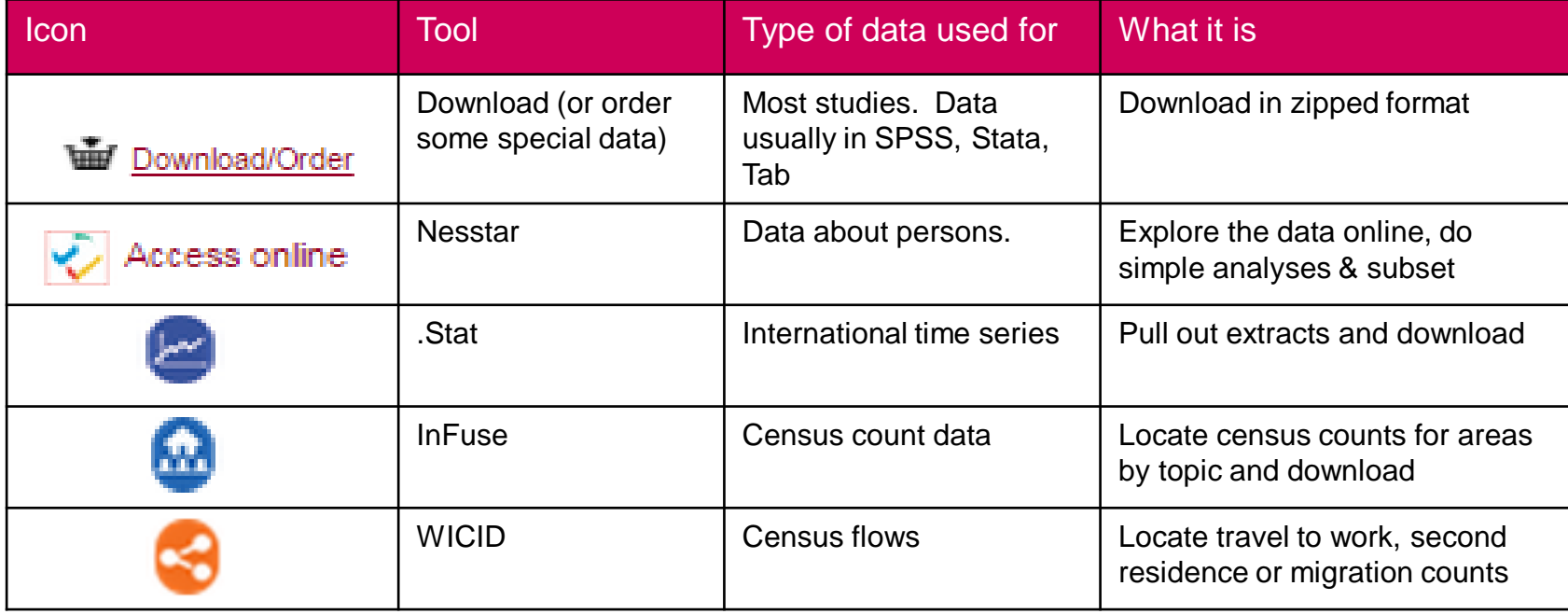

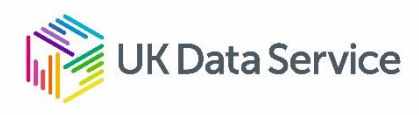

#### How to access data: Register

- Projects are an important part of accessing data; they help researchers to organise their work by a particular research question, it enables us to track how the UK Data Service is being used, and allows data owners to monitor how frequently datasets are used.
- Log in by clicking on 'Register / Login'. You will be able to use your university credentials to do so.

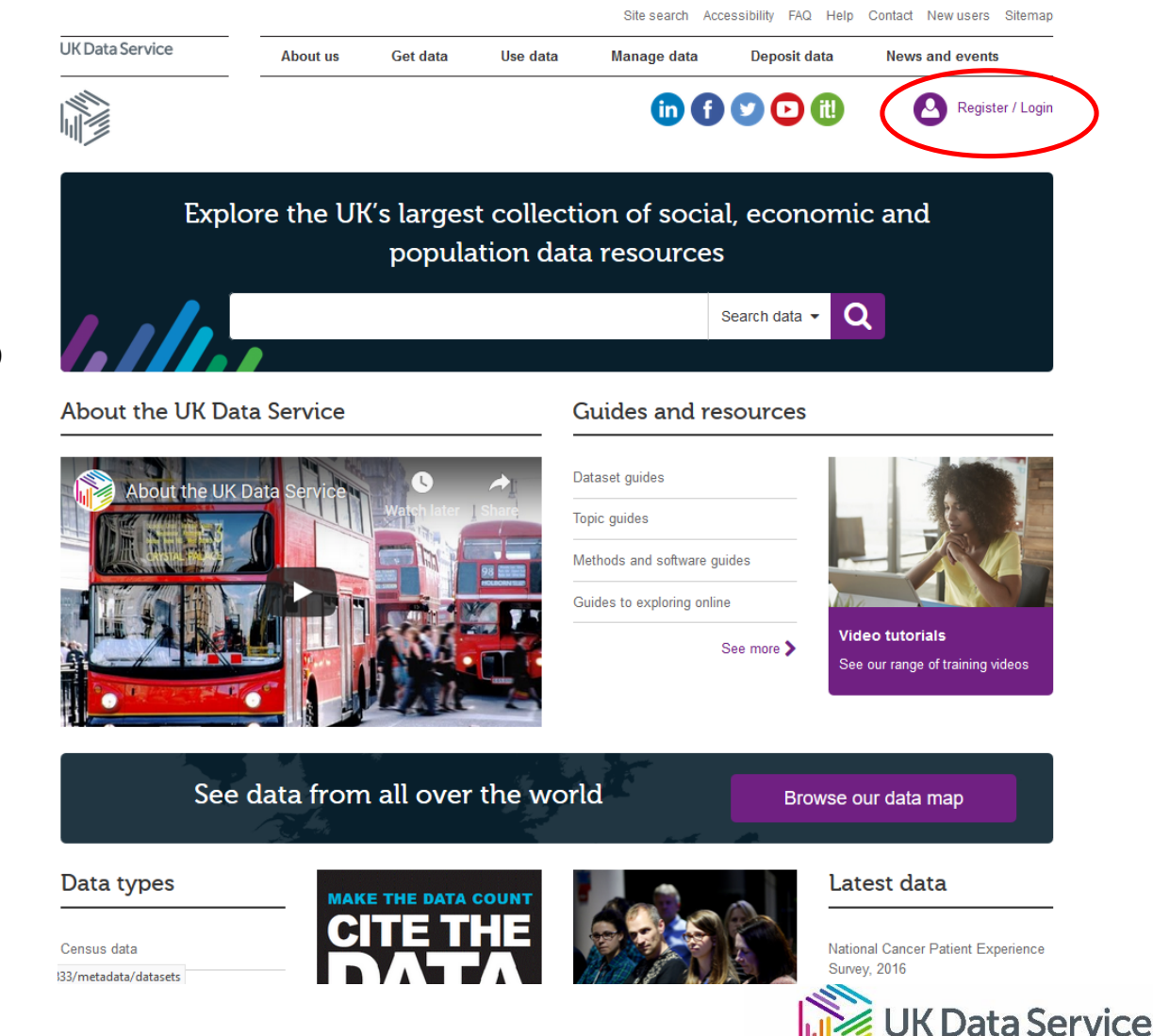

#### How to access data: Downloading data

• The 'Access' tab provides information on how data can be accessed. For Open Access data you will be able to download the data from this tab. If the data are End User Licence you will have the option to add them to project.

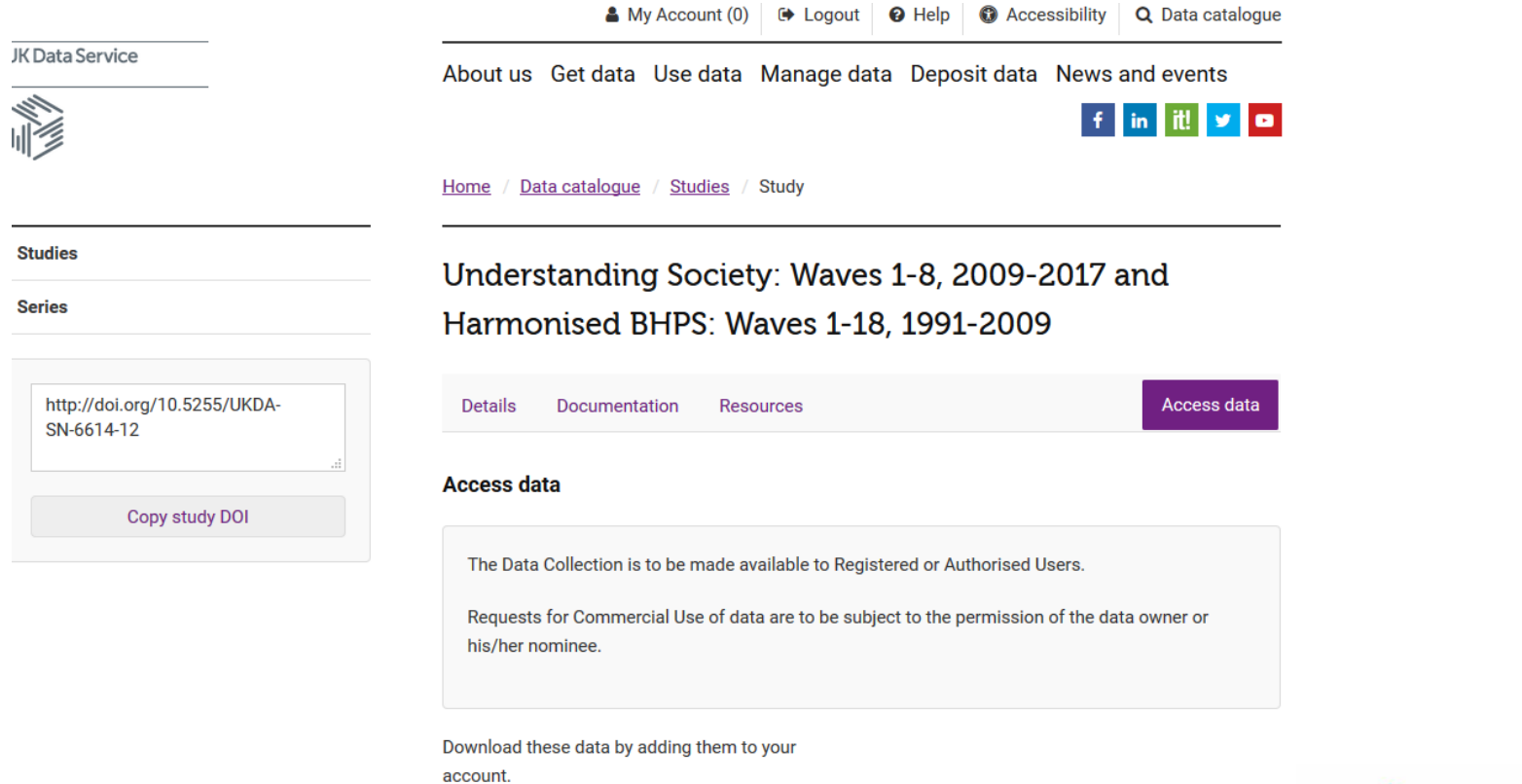

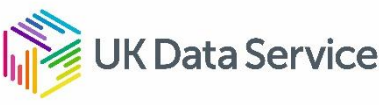

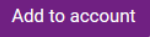

### How to access data: Setting up a project and downloading data

Site search Accessibility FAQ Help Contact New users Sitemap UK Data Service Get data **About us** Use data Manage data Deposit data **News and events** 6000**00** Register / Login Explore the UK's largest collection of social, economic and population data resources  $\alpha$ Search data About the UK Data Service Guides and resources Dataset guides About the UK Data Topic guides Methods and software guides Guides to exploring online **Video tutorials** See more > See our range of training videos

See data from all over the world

Browse our data map

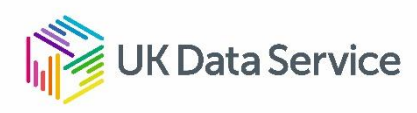

#### How to access data: Online tools - Nesstar

A number of our key studies can be accessed online through our Nesstar service.

Basic analysis and visualisations can be performed without downloading the data, or using statistical software.

On the "Access" tab - the option to "Access online" OR "Get Data" – "Explore online" and choose Nesstar.

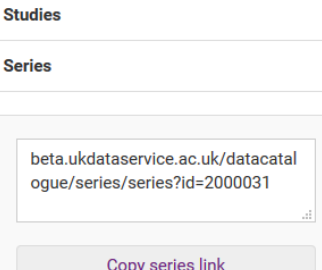

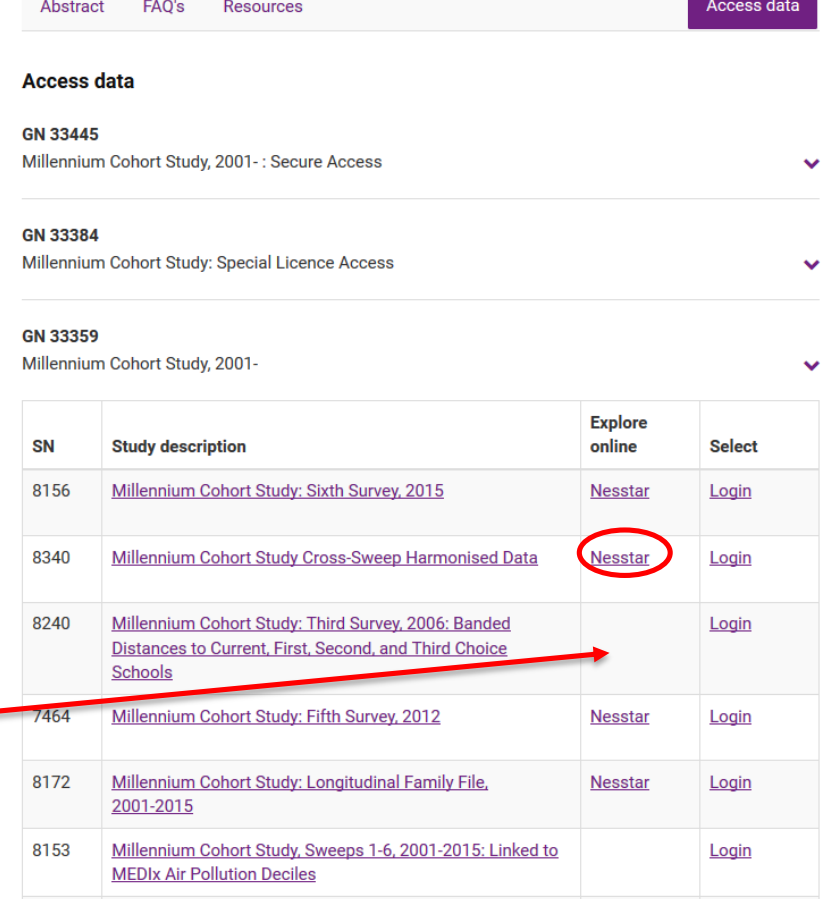

Millennium Cohort Study

5795

Millennium Cohort Study: Third Survey, 200

#### How to access data: Online Tools - Nesstar

Sf

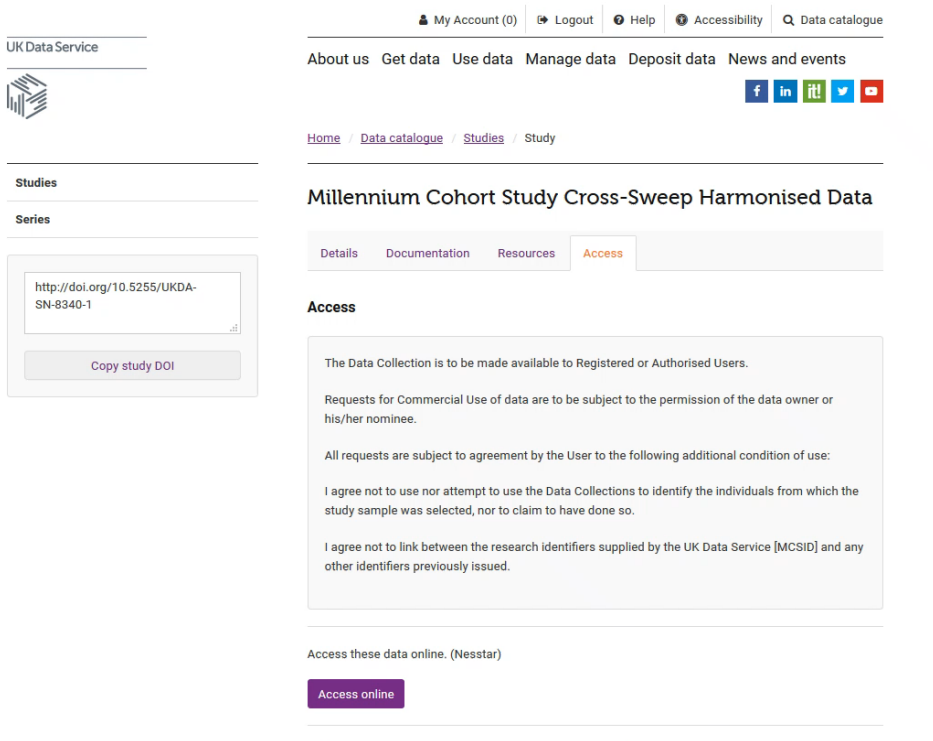

Add these data to your account. (Safeguarded UKDA Download)

Add to account

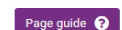

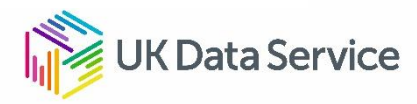

#### How to access data: Online tools – UKDS.Stat

- International macrodata can be accessed online using UKDS.Stat.
- These data are provided by a number of organisations such as the World Bank, OECD, and the United Nations.
- UKDS.Stat can be accessed by going to 'Get Data' – 'Explore online'.
- Allows the easy creation of time series data displayed as heatmaps and other visualisations.

International macrodata - stat PM2.5 and emissions per capita

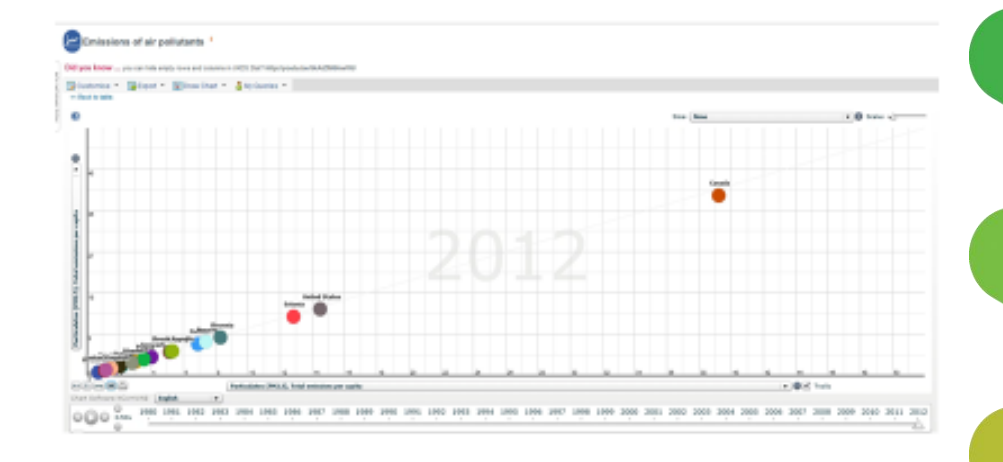

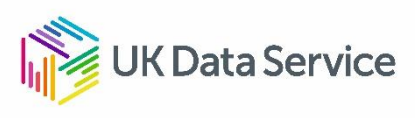

#### How to access data: Online Census Tools - InFuse Census aggregate and flow statistics (http://infuse.ukdataservice.ac.uk/)**UK Data Service** Census Support **InFuse: 2011 Census data Start Again** Steps: 1 **Topics E** Show Guidance Showing 90 topic combinations **Filters Clear filters** Page 1 of 6 First <  $1|2|3 \ge$  Last • Accommodation type  $-Aqe$ - Age  $•$  Age **Topics** · Dependent children · Economic activity · Economic activity · Family status · Industry  $-$  Sex Accommodation type Adult lifestage (alternative adult definition) Adults in household, number of Age Age of arrival in the UK Select Select Select Select Age of children • Accommodation type  $-Aqe$ - Age  $-Aq<sub>e</sub>$ Age of household reference · Usual resident population · Economic activity · Economic activity · Qualification, highest level person · Hours worked · Occupation of  $-$  Sex  $-$  Sex Age of schoolchildren and

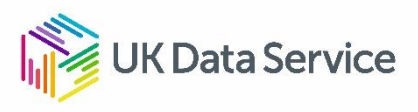

#### How to access data: Online Census Tools - WICID

- special type of aggregate data, where there is an origin and destination
- two main types
	- commuting
	- migration

Origin geography: UK Government Office Regions (1999-) Destination geography: UK Government Offi

Layer: Total migrants [Table MG101]

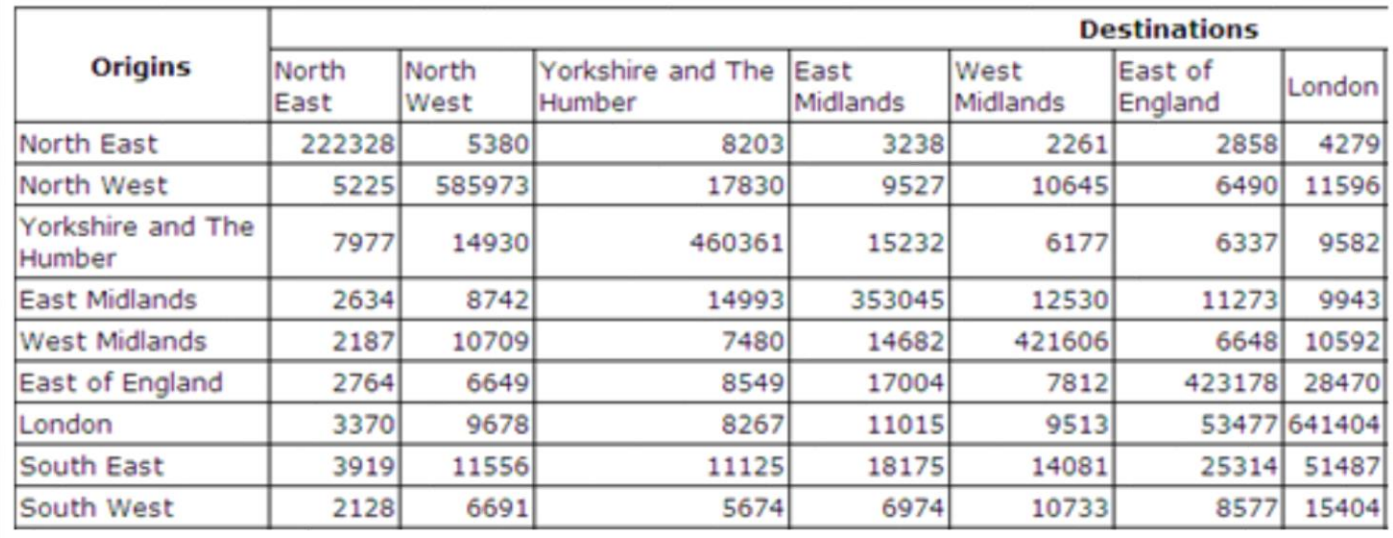

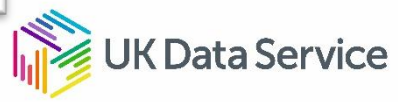

## If you need to contact UKDS

• To get assistance go to the Help section on our home page

• Click on "Get in touch" to see the various ways of contacting us

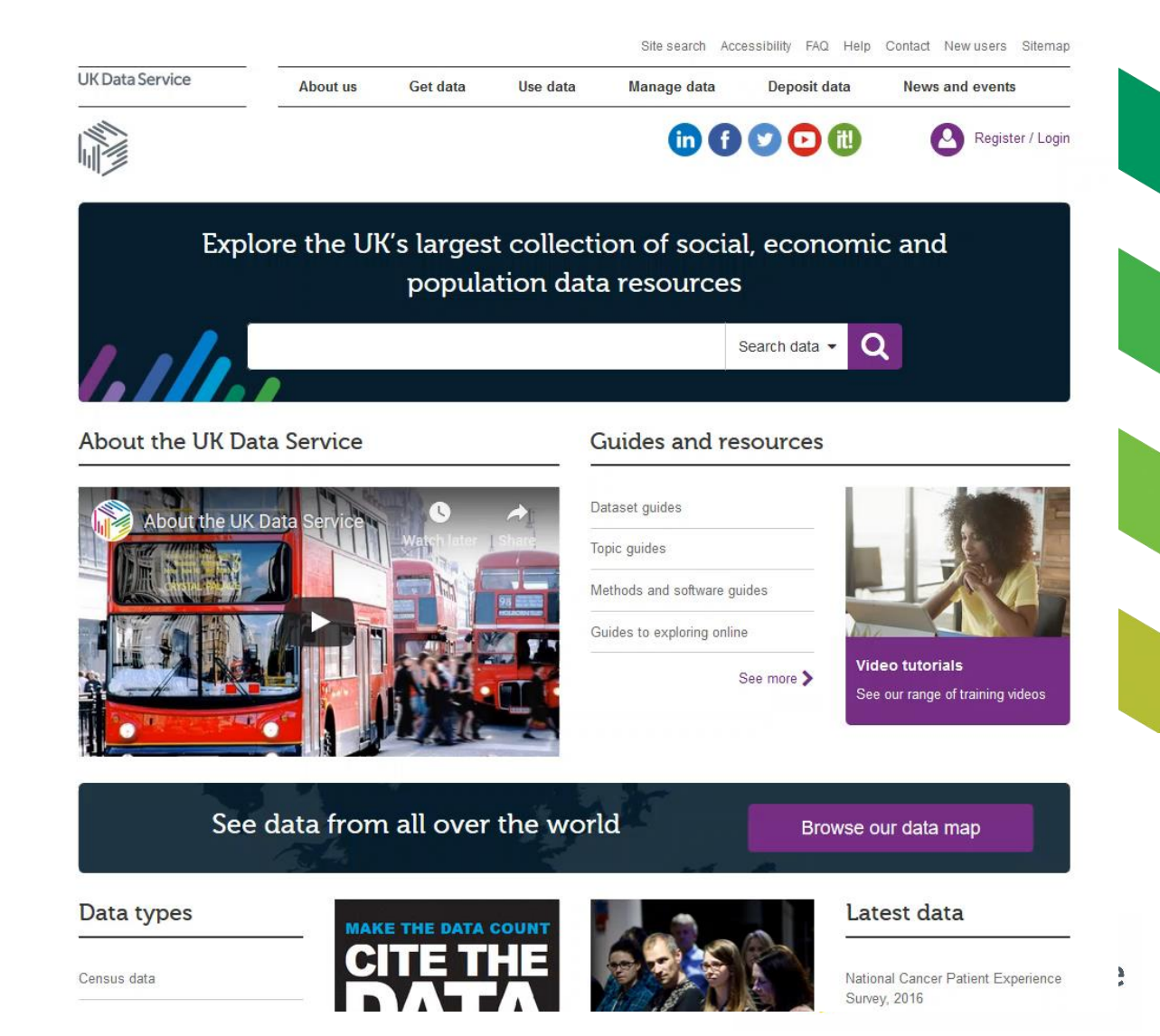

# **Questions**

#### Please type your questions in the control panel

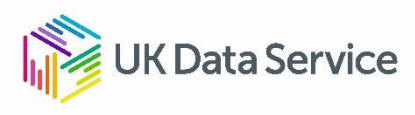

# Thank you!

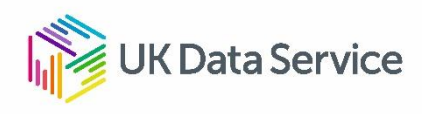